# 在ASA後查詢其公有IP地址的主機之間的LAN通 訊

### 目錄

簡介

必要條件

需求

採用元件

問題:在ASA後查詢其公共IP地址的主機之間的LAN通訊

示例1.源主機PC-A連線到內部ASA介面,而目的主機Test Server連線到DMZ介面。

示例2.源主機和目的主機PC-A和測試伺服器連線到同一內部ASA介面。

示例3.源主機和目的主機PC-A和測試伺服器連線到內部ASA介面,但位於另一個第3層裝置(可以 是路由器或多層交換機)的後面。

解決方案

示例1.源主機PC-A連線到內部ASA介面,而目的主機Test Server連線到DMZ介面。

組態

疑難排解

示例2.源主機和目的主機PC-A和測試伺服器連線到同一內部ASA介面。

組態

疑難排解

示例3.源主機和目的主機PC-A和測試伺服器連線到內部ASA介面,但位於另一個第3層裝置(可以 是路由器或多層交換機)的後面。

組態

疑難排解

相關資訊

## 簡介

本文檔描述了不同的網路實施,從這些實施中,在尋找自適應安全裝置(ASA)背後的公有IP地址的 主機之間,需要允許區域網(LAN)通訊。

## 必要條件

### 需求

思科建議您瞭解以下主題:

- Cisco基本ASA NAT配置,版本8.3及更高版本。
- Cisco基本ASA NAT配置, 版本8.2及更早版本。

### 採用元件

本文中的資訊係根據以下軟體和硬體版本:

- ASA5500和ASA5500-X系列。
- Cisco ASA 8.3及更高版本。
- Cisco ASA 8.2及更低版本。

本文中的資訊是根據特定實驗室環境內的裝置所建立。文中使用到的所有裝置皆從已清除(預設 )的組態來啟動。如果您的網路運作中,請確保您瞭解任何指令可能造成的影響。

## 問題:在ASA後查詢其公共IP地址的主機之間的LAN通訊

在下一部分中,您可以看到三個拓撲示例,它們顯示了在ASA後面查詢公有IP地址的主機之間允許 LAN通訊的此通訊要求。

### 示例1.源主機PC-A連線到內部ASA介面,而目的主機Test Server連線到DMZ介面。

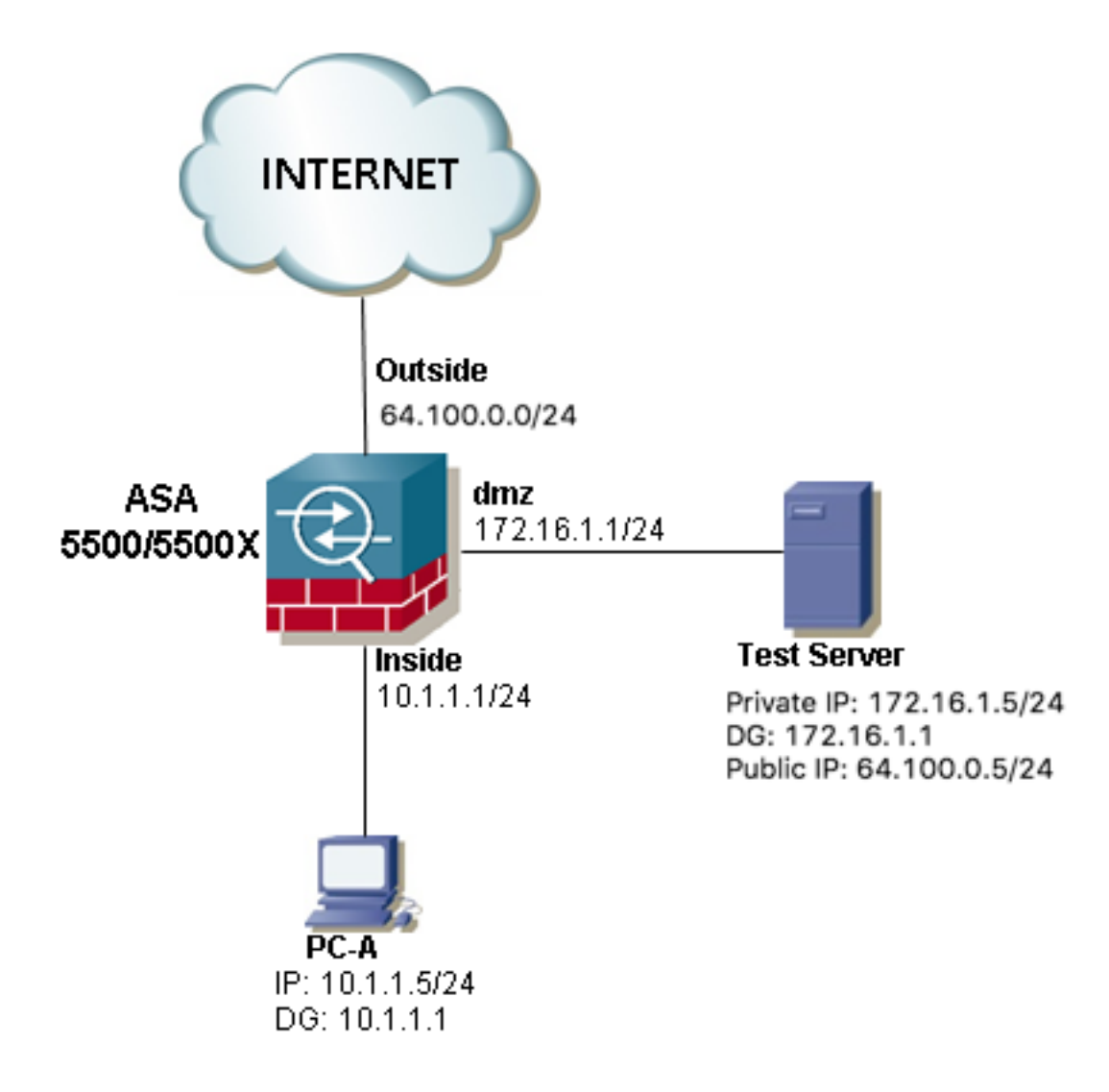

示例2.源主機和目的主機PC-A和測試伺服器連線到同一內部ASA介面。

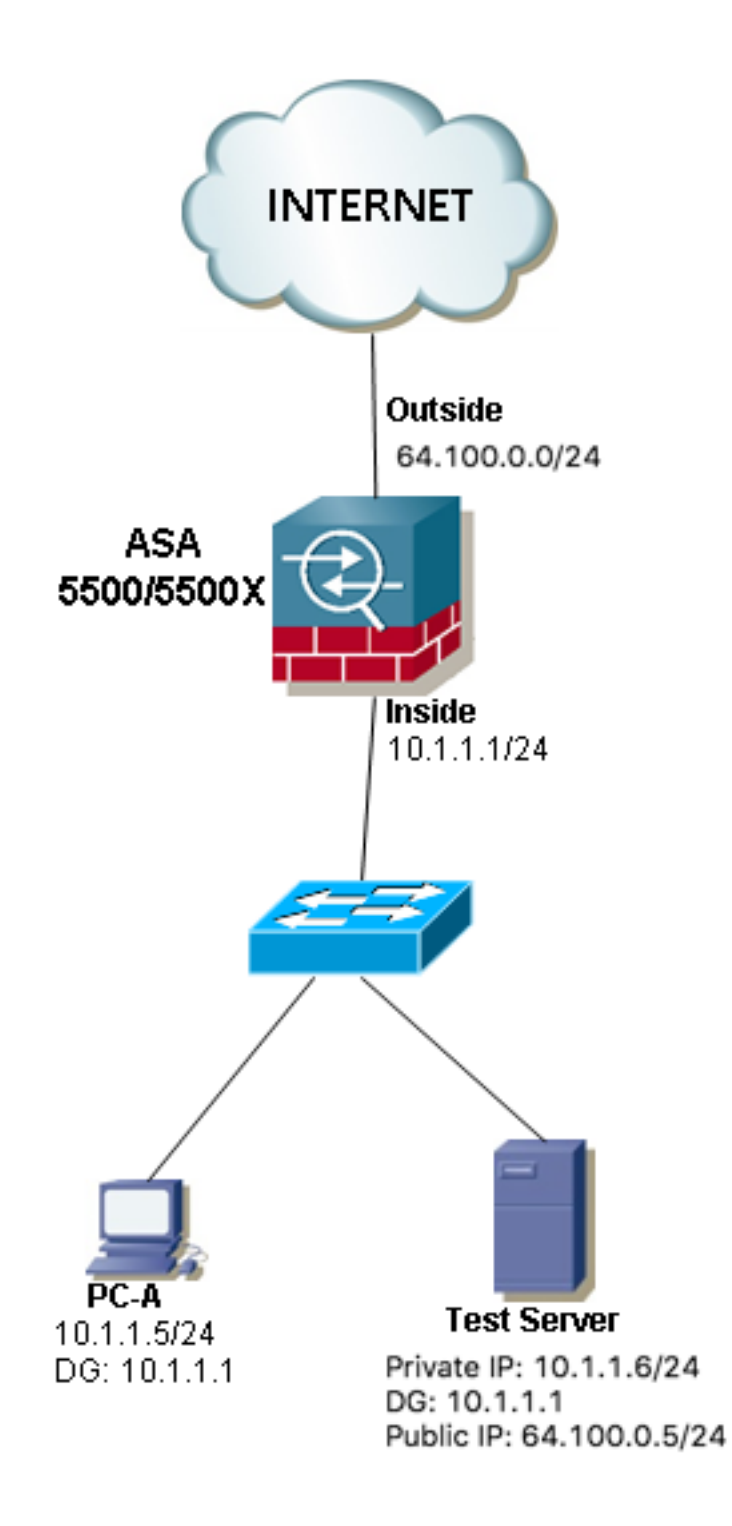

示例3.源主機和目的主機PC-A和測試伺服器連線到內部ASA介面,但位於另一個第 3層裝置(可以是路由器或多層交換機)的後面。

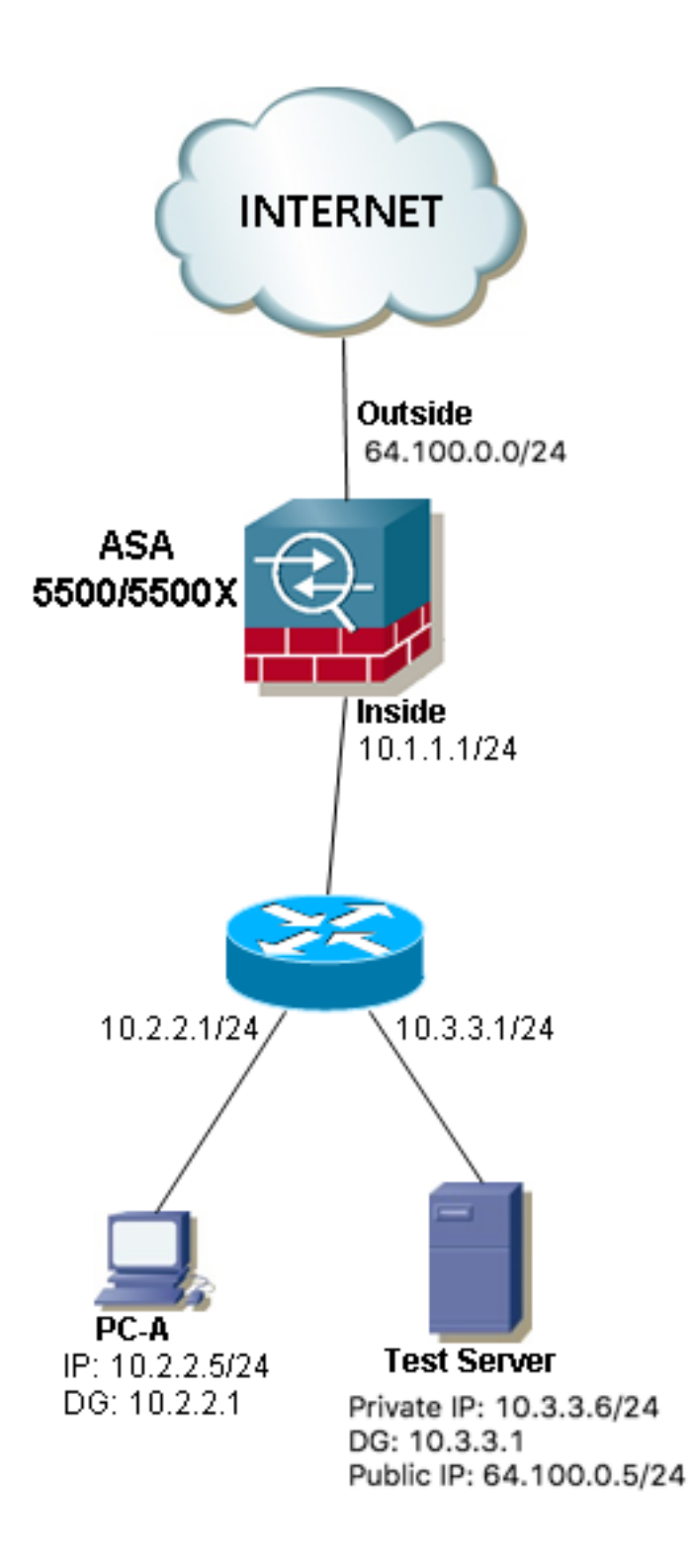

附註:三個映像中的測試伺服器在ASA中配置了靜態網路地址轉換(NAT),此靜態NAT轉換從 外部應用至對應的內部介面,以允許從外部使用公共IP地址64.100.0.5訪問測試伺服器,然後 將其轉換為測試伺服器內部專用IP地址。

## 解決方案

為了允許源主機PC-A使用其公有IP地址而不是專用地址到達目標測試伺服器,我們需要應用兩次 NAT配置。兩次NAT配置可幫助我們在流量通過ASA時轉換資料包的源IP地址和目標IP地址。

以下是每個拓撲所需的兩次nat配置的詳細資訊:

示例1.源主機PC-A連線到內部ASA介面,而目的主機Test Server連線到DMZ介面。

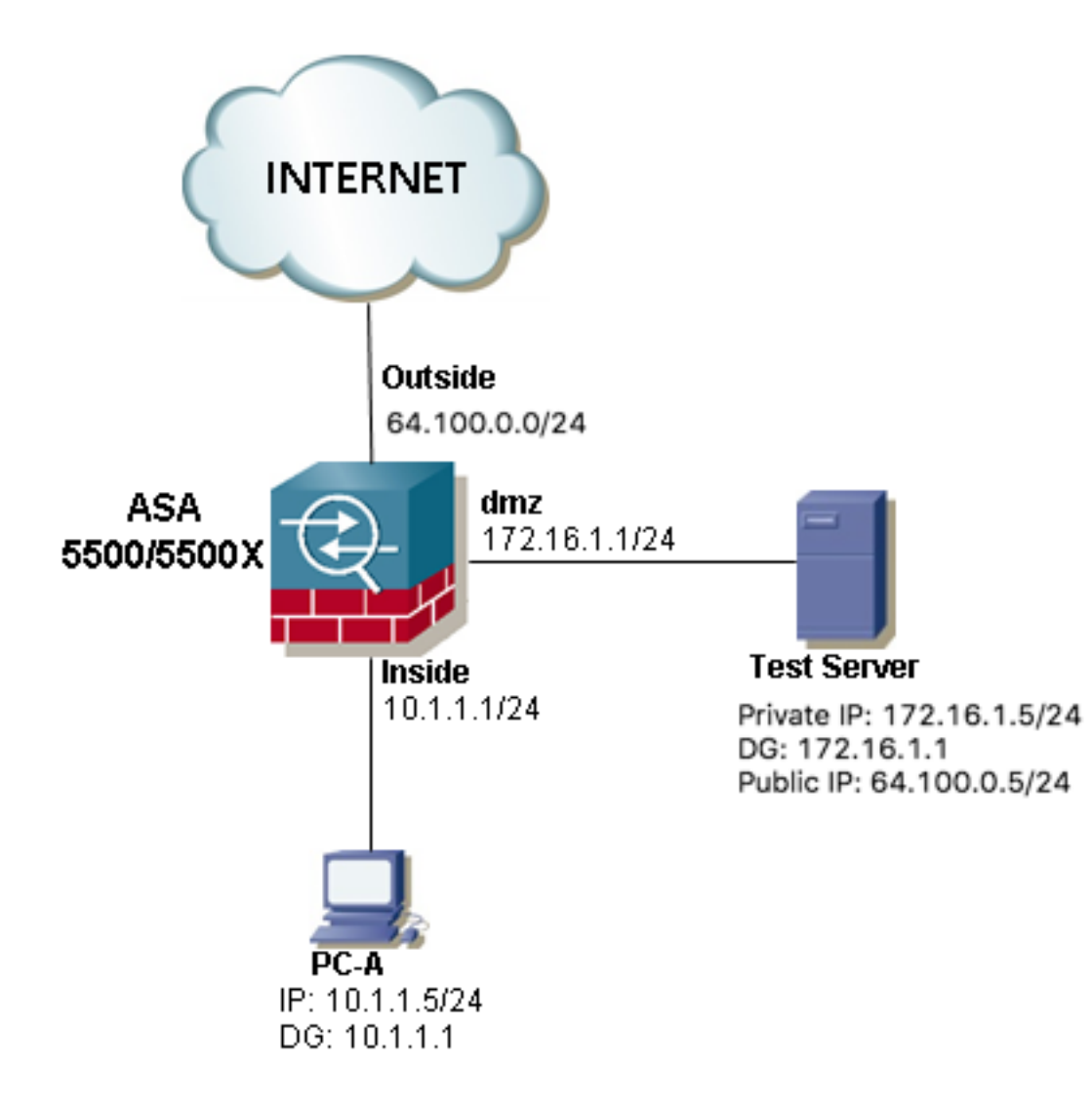

#### 組態

用於ASA 8.3版及更高版本的兩次NAT:

object network obj-10.1.1.5 host 10.1.1.5

object network obj-172.16.1.5 host 172.16.1.5

object network obj-64.100.0.5 host 64.100.0.5

nat (inside,dmz) source static obj-10.1.1.5 interface destination static obj-64.100.0.5 obj-172.16.1.5

#### **NOTE: After this NAT is applied in the ASA you will receive a warning message as the following:**

WARNING: All traffic destined to the IP address of the outside interface is being redirected. WARNING: Users may not be able to access any service enabled on the outside interface. 用於ASA 8.2及更舊版本的兩次NAT:

access-list IN-DMZ-INTERFACE extended permit ip host 10.1.1.5 host 64.100.0.5 static (inside,dmz) interface access-list IN-DMZ-INTERFACE

access-list DMZ-IN-INTERFACE extended permit ip host 172.16.1.5 host 172.16.1.1 static (dmz,inside) 64.100.0.5 access-list DMZ-IN-INTERFACE

#### 疑難排解

#### Packet Tracer 8.3版及更高版本:

ASA# packet-tracer input inside tcp 10.1.1.5 123 64.100.0.5 80 Phase: 1 Type: ACCESS-LIST Subtype: Result: ALLOW Config: Implicit Rule Additional Information: MAC Access list Phase: 2 Type: UN-NAT Subtype: static Result: ALLOW Config: nat (inside,dmz) source static obj-10.1.1.5 interface destination static obj-64.100.0.5 obj-172.16.1.5 Additional Information: NAT divert to egress interface dmz Untranslate 64.100.0.5/80 to 172.16.1.5/80 Phase: 3 Type: NAT Subtype: Result: ALLOW Config: nat (inside,dmz) source static obj-10.1.1.5 interface destination static obj-64.100.0.5 obj-172.16.1.5 Additional Information: Static translate 10.1.1.5/123 to 172.16.1.1/123 Phase: 4 Type: NAT Subtype: per-session Result: ALLOW Config: Additional Information: Phase: 5 Type: IP-OPTIONS Subtype: Result: ALLOW Config: Additional Information: Phase: 6 Type: NAT Subtype: rpf-check Result: ALLOW Config:

nat (inside,dmz) source static obj-10.1.1.5 interface destination static obj-64.100.0.5 obj-172.16.1.5 Additional Information: Phase: 7 Type: NAT Subtype: per-session Result: ALLOW Config: Additional Information: Phase: 8 Type: IP-OPTIONS Subtype: Result: ALLOW Config: Additional Information: Phase: 9 Type: FLOW-CREATION Subtype: Result: ALLOW Config: Additional Information: New flow created with id 167632, packet dispatched to next module Result: input-interface: inside input-status: up input-line-status: up output-interface: dmz output-status: up output-line-status: up Action: allow Packet Tracer 8.2及更低版本輸出: ASA#packet-tracer input inside tcp 10.1.1.5 123 64.100.0.5 80 Phase: 1 Type: UN-NAT Subtype: static Result: ALLOW Config: static (dmz,inside) 64.100.0.5 access-list DMZ-IN-INTERFACE match ip dmz host 172.16.1.5 inside host 172.16.1.1 static translation to 64.100.0.5 translate\_hits = 0, untranslate\_hits = 1 Additional Information: NAT divert to egress interface dmz Untranslate 64.100.0.5/0 to 172.16.1.5/0 using netmask 255.255.255.255 Phase: 2 Type: IP-OPTIONS Subtype: Result: ALLOW Config: Additional Information: Phase: 3 Type: NAT Subtype: Result: ALLOW

Config: static (inside,dmz) interface access-list IN-DMZ-INTERFACE match ip inside host 10.1.1.5 dmz host 64.100.0.5 static translation to 172.16.1.1 translate\_hits = 1, untranslate\_hits = 0 Additional Information: Static translate 10.1.1.5/0 to 172.16.1.1/0 using netmask 255.255.255.255 Phase: 4 Type: NAT Subtype: host-limits Result: ALLOW Config: static (inside,dmz) interface access-list IN-DMZ-INTERFACE match ip inside host 10.1.1.5 dmz host 64.100.0.5 static translation to 172.16.1.1 translate\_hits = 1, untranslate\_hits = 0 Additional Information: Phase: 5 Type: NAT Subtype: rpf-check Result: ALLOW Config: static (dmz,inside) 64.100.0.5 access-list DMZ-IN-INTERFACE match ip dmz host 172.16.1.5 inside host 172.16.1.1 static translation to 64.100.0.5 translate\_hits = 0, untranslate\_hits = 1 Additional Information: Phase: 6 Type: NAT Subtype: host-limits Result: ALLOW Config: static (dmz,inside) 64.100.0.5 access-list DMZ-IN-INTERFACE match ip dmz host 172.16.1.5 inside host 172.16.1.1 static translation to 64.100.0.5 translate\_hits = 0, untranslate\_hits = 1 Additional Information: Phase: 7 Type: IP-OPTIONS Subtype: Result: ALLOW Config: Additional Information: Phase: 8 Type: FLOW-CREATION Subtype: Result: ALLOW Config: Additional Information: New flow created with id 503, packet dispatched to next module Result: input-interface: inside input-status: up input-line-status: up output-interface: dmz output-status: up output-line-status: up Action: allow

```
ASA# sh cap
capture capin type raw-data interface inside [Capturing - 1300 bytes]
match ip host 10.1.1.5 host 64.100.0.5
capture capout type raw-data interface dmz [Capturing - 1300 bytes]
match ip host 172.16.1.1 host 172.16.1.5
ASA# sh cap capin
10 packets captured
1: 12:36:28.245455 10.1.1.5 > 64.100.0.5: icmp: echo request
2: 12:36:28.269441 64.100.0.5 > 10.1.1.5: icmp: echo reply
3: 12:36:28.303451 10.1.1.5 > 64.100.0.5: icmp: echo request
4: 12:36:28.333692 64.100.0.5 > 10.1.1.5: icmp: echo reply
5: 12:36:28.372478 10.1.1.5 > 64.100.0.5: icmp: echo request
6: 12:36:28.395563 64.100.0.5 > 10.1.1.5: icmp: echo reply
7: 12:36:28.422402 10.1.1.5 > 64.100.0.5: icmp: echo request
8: 12:36:28.449241 64.100.0.5 > 10.1.1.5: icmp: echo reply
9: 12:36:28.481420 10.1.1.5 > 64.100.0.5: icmp: echo request
10: 12:36:28.507435 64.100.0.5 > 10.1.1.5: icmp: echo reply
10 packets shown
ASA1# sh cap capout
10 packets captured
1: 12:36:28.245730 172.16.1.1 > 172.16.1.5: icmp: echo request
2: 12:36:28.269395 172.16.1.5 > 172.16.1.1: icmp: echo reply
3: 12:36:28.303725 172.16.1.1 > 172.16.1.5: icmp: echo request
4: 12:36:28.333646 172.16.1.5 > 172.16.1.1: icmp: echo reply
5: 12:36:28.372737 172.16.1.1 > 172.16.1.5: icmp: echo request
6: 12:36:28.395533 172.16.1.5 > 172.16.1.1: icmp: echo reply
7: 12:36:28.422661 172.16.1.1 > 172.16.1.5: icmp: echo request
8: 12:36:28.449195 172.16.1.5 > 172.16.1.1: icmp: echo reply
9: 12:36:28.481695 172.16.1.1 > 172.16.1.5: icmp: echo request
10: 12:36:28.507404 172.16.1.5 > 172.16.1.1: icmp: echo reply
10 packets shown
```
#### 示例2.源主機和目的主機PC-A和測試伺服器連線到同一內部ASA介面。

#### 封包擷取:

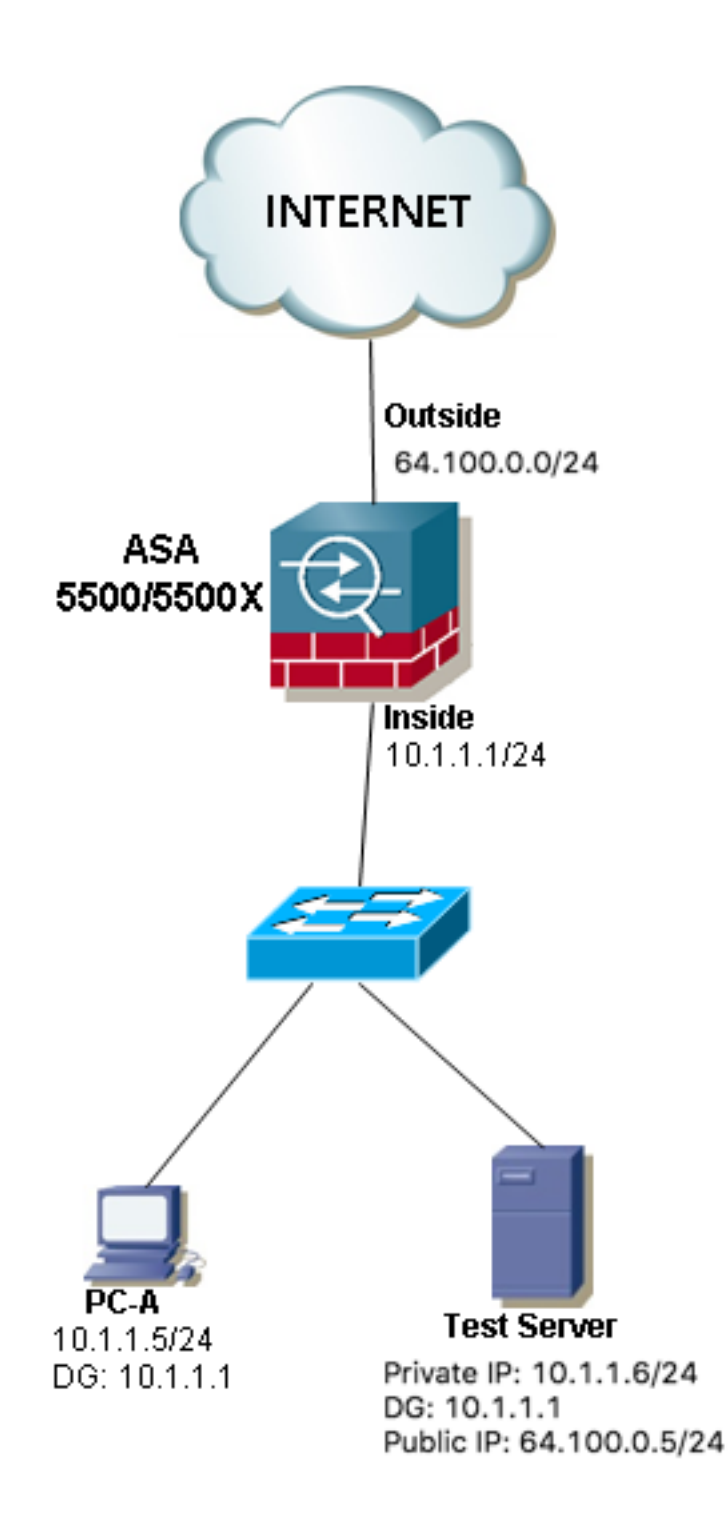

#### 組態

用於ASA 8.3版及更高版本的兩次NAT:

object network obj-10.1.1.5 host 10.1.1.5

object network obj-10.1.1.6 host 10.1.1.6

object network obj-64.100.0.5 host 64.100.0.5

nat (inside,inside) source static obj-10.1.1.5 interface destination static obj-64.100.0.5 obj-10.1.1.6

#### **NOTE: After this NAT is applied in the ASA you will receive a warning message as the following:**

WARNING: All traffic destined to the IP address of the outside interface is being redirected. WARNING: Users may not be able to access any service enabled on the outside interface. 用於ASA 8.2及更舊版本的兩次NAT:

access-list IN-OUT-INTERFACE extended permit ip host 10.1.1.5 host 64.100.0.5 static (inside,inside) interface access-list IN-OUT-INTERFACE

access-list OUT-IN-INTERFACE extended permit ip host 10.1.1.6 host 10.1.1.1 static (inside,inside) 64.100.0.5 access-list OUT-IN-INTERFACE

**附註**:從10.1.1.5到ASA內部介面IP地址10.1.1.1的源IP地址的NAT轉換的主要目的是強制來 自主機10.1.1.6的應答返回到ASA,這是避免非對稱路由和允許ASA處理感興趣主機之間的所 有流量所非常需要的,如果我們不像本例中那樣轉換源IP地址,則ASA將阻止由於非對稱路由 而引起的相關流量。

#### 疑難排解

#### Packet Tracer 8.3版及更高版本:

ASA# packet-tracer input inside tcp 10.1.1.5 123 64.100.0.5 80 Phase: 1 Type: UN-NAT Subtype: static Result: ALLOW Config: nat (inside,inside) source static obj-10.1.1.5 interface destination static obj-64.100.0.5 obj-10.1.1.6 Additional Information: NAT divert to egress interface inside Untranslate 64.100.0.5/80 to 10.1.1.6/80 Phase: 2 Type: NAT Subtype: Result: ALLOW Config: nat (inside,inside) source static obj-10.1.1.5 interface destination static obj-64.100.0.5 obj-10.1.1.6 Additional Information: Static translate 10.1.1.5/123 to 10.1.1.1/123 Phase: 3 Type: ACCESS-LIST Subtype: Result: ALLOW Config: Implicit Rule Additional Information: Phase: 4 Type: NAT Subtype: per-session Result: ALLOW Config: Additional Information:

Phase: 5 Type: IP-OPTIONS Subtype: Result: ALLOW Config: Additional Information: Phase: 6 Type: NAT Subtype: rpf-check Result: ALLOW Config: nat (inside,inside) source static obj-10.1.1.5 interface destination static obj-64.100.0.5 obj-10.1.1.6 Additional Information: Phase: 7 Type: NAT Subtype: per-session Result: ALLOW Config: Additional Information: Phase: 8 Type: IP-OPTIONS Subtype: Result: ALLOW Config: Additional Information: Phase: 9 Type: FLOW-CREATION Subtype: Result: ALLOW Config: Additional Information: New flow created with id 167839, packet dispatched to next module Result: input-interface: inside input-status: up input-line-status: up output-interface: inside output-status: up output-line-status: up Action: allow Packet Tracer 8.2及更低版本輸出: ASA# packet-tracer input inside tcp 10.1.1.5 123 64.100.0.5 80 Phase: 1 Type: UN-NAT Subtype: static Result: ALLOW Config: static (inside, inside) 64.100.0.5 access-list OUT-IN-INTERFACE match ip inside host 10.1.1.6 inside host 10.1.1.1 static translation to 64.100.0.5 translate\_hits = 0, untranslate\_hits = 1 Additional Information: NAT divert to egress interface inside

Phase: 2 Type: ACCESS-LIST Subtype: Result: ALLOW Config: Implicit Rule Additional Information: Phase: 3 Type: IP-OPTIONS Subtype: Result: ALLOW Config: Additional Information: Phase: 4 Type: NAT Subtype: Result: ALLOW Config: static (inside,inside) interface access-list IN-OUT-INTERFACE match ip inside host 10.1.1.5 inside host 64.100.0.5 static translation to 10.1.1.1 translate\_hits = 1, untranslate\_hits = 0 Additional Information: Static translate 10.1.1.5/0 to 10.1.1.1/0 using netmask 255.255.255.255 Phase: 5 Type: NAT Subtype: host-limits Result: ALLOW Config: static (inside,inside) interface access-list IN-OUT-INTERFACE match ip inside host 10.1.1.5 inside host 64.100.0.5 static translation to 10.1.1.1 translate\_hits = 1, untranslate\_hits = 0 Additional Information: Phase: 6 Type: NAT Subtype: rpf-check Result: ALLOW Config: static (inside, inside) 64.100.0.5 access-list OUT-IN-INTERFACE match ip inside host 10.1.1.6 inside host 10.1.1.1 static translation to 64.100.0.5 translate hits =  $0$ , untranslate hits = 1 Additional Information: Phase: 7 Type: NAT Subtype: host-limits Result: ALLOW Config: static (inside,inside) 64.100.0.5 access-list OUT-IN-INTERFACE match ip inside host 10.1.1.6 inside host 10.1.1.1 static translation to 64.100.0.5 translate\_hits =  $0$ , untranslate\_hits = 1 Additional Information: Phase: 8

```
Type: IP-OPTIONS
```
Subtype: Result: ALLOW Config: Additional Information: Phase: 9 Type: FLOW-CREATION Subtype: Result: ALLOW Config: Additional Information: New flow created with id 727, packet dispatched to next module Result: input-interface: inside input-status: up input-line-status: up output-interface: inside output-status: up output-line-status: up Action: allow 封包擷取: ASA# sh cap capture capin type raw-data interface inside [Capturing - 1300 bytes] match ip host 10.1.1.5 host 64.100.0.5 capture capout type raw-data interface inside [Capturing - 1300 bytes] match ip host 10.1.1.1 host 10.1.1.6 ASA# sh cap capin 10 packets captured 1: 12:50:39.304748 10.1.1.5 > 64.100.0.5: icmp: echo request 2: 12:50:39.335431 64.100.0.5 > 10.1.1.5: icmp: echo reply 3: 12:50:39.368389 10.1.1.5 > 64.100.0.5: icmp: echo request 4: 12:50:39.389368 64.100.0.5 > 10.1.1.5: icmp: echo reply 5: 12:50:39.398432 10.1.1.5 > 64.100.0.5: icmp: echo request 6: 12:50:39.418176 64.100.0.5 > 10.1.1.5: icmp: echo reply 7: 12:50:39.419732 10.1.1.5 > 64.100.0.5: icmp: echo request 8: 12:50:39.425103 64.100.0.5 > 10.1.1.5: icmp: echo reply 9: 12:50:39.434395 10.1.1.5 > 64.100.0.5: icmp: echo request 10: 12:50:39.438423 64.100.0.5 > 10.1.1.5: icmp: echo reply 10 packets shown ASA2# sh cap capout 10 packets captured 1: 12:50:39.305282 10.1.1.1 > 10.1.1.6: icmp: echo request 2: 12:50:39.335386 10.1.1.6 > 10.1.1.1: icmp: echo reply 3: 12:50:39.368663 10.1.1.1 > 10.1.1.6: icmp: echo request 4: 12:50:39.389307 10.1.1.6 > 10.1.1.1: icmp: echo reply 5: 12:50:39.398706 10.1.1.1 > 10.1.1.6: icmp: echo request 6: 12:50:39.418130 10.1.1.6 > 10.1.1.1: icmp: echo reply 7: 12:50:39.419762 10.1.1.1 > 10.1.1.6: icmp: echo request 8: 12:50:39.425072 10.1.1.6 > 10.1.1.1: icmp: echo reply 9: 12:50:39.434669 10.1.1.1 > 10.1.1.6: icmp: echo request 10: 12:50:39.438392 10.1.1.6 > 10.1.1.1: icmp: echo reply 10 packets shown

示例3.源主機和目的主機PC-A和測試伺服器連線到內部ASA介面,但位於另一個第 3層裝置(可以是路由器或多層交換機)的後面。

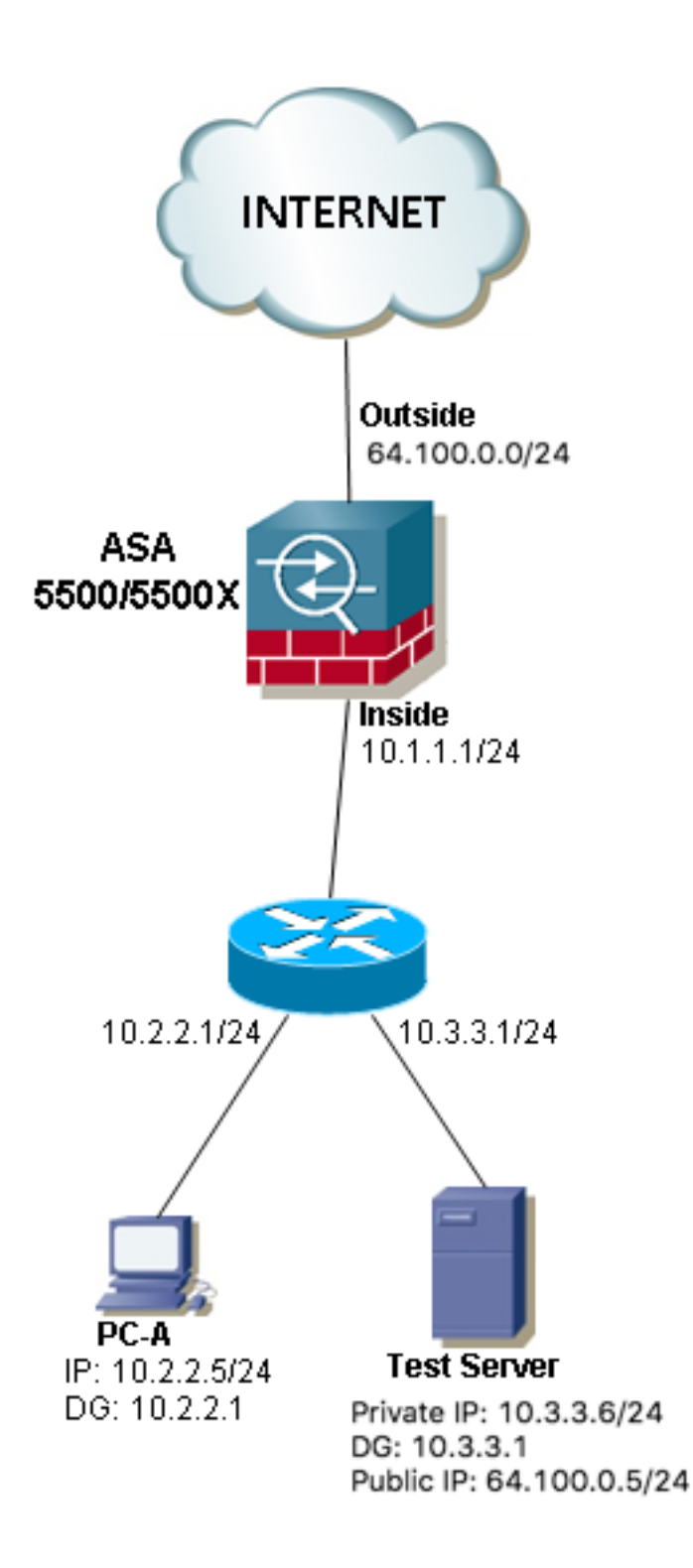

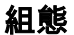

用於ASA 8.3版及更高版本的兩次NAT:

object network obj-10.2.2.5 host 10.2.2.5

object network obj-10.3.3.6 host 10.3.3.6

object network obj-64.100.0.5 host 64.100.0.5

nat (inside,inside) source static obj-10.2.2.5 interface destination static obj-64.100.0.5 obj-

#### 10.3.3.6

#### **NOTE: After this NAT is applied in the ASA you will receive a warning message as the following:**

WARNING: All traffic destined to the IP address of the outside interface is being redirected. WARNING: Users may not be able to access any service enabled on the outside interface. 用於ASA 8.2及更舊版本的兩次NAT:

access-list IN-OUT-INTERFACE extended permit ip host 10.2.2.5 host 64.100.0.5 static (inside,inside) interface access-list IN-OUT-INTERFACE

access-list OUT-IN-INTERFACE extended permit ip host 10.3.3.6 host 10.1.1.1 static (inside, inside) 64.100.0.5 access-list OUT-IN-INTERFACE

注意:從10.1.1.5到ASA內部介面IP地址(10.1.1.1)的源IP地址的NAT轉換的主要目的是強制來 自主機10.1.1.6的應答返回到ASA,這是避免非對稱路由和允許ASA處理感興趣主機之間的所 有流量所必需的事項,如果我們不像本例中那樣轉換源IP地址,則ASA將阻止非對稱路由導致 的相關流量。

#### 疑難排解

Packet Tracer 8.3版及更高版本:

ASA# packet-tracer input inside tcp 10.2.2.5 123 64.100.0.5 80 Phase: 1 Type: UN-NAT Subtype: static Result: ALLOW Config: nat (inside,inside) source static obj-10.2.2.5 interface destination static obj-64.100.0.5 obj-10.3.3.6 Additional Information: NAT divert to egress interface inside Untranslate 64.100.0.5/80 to 10.3.3.6/80 Phase: 2 Type: NAT Subtype: Result: ALLOW Config: nat (inside,inside) source static obj-10.2.2.5 interface destination static obj-64.100.0.5 obj-10.3.3.6 Additional Information: Static translate 10.2.2.5/123 to 10.1.1.1/123 Phase: 3 Type: ACCESS-LIST Subtype: Result: ALLOW Config: Implicit Rule Additional Information: Phase: 4 Type: NAT Subtype: per-session Result: ALLOW

Config: Additional Information: Phase: 5 Type: IP-OPTIONS Subtype: Result: ALLOW Config: Additional Information: Phase: 6 Type: NAT Subtype: rpf-check Result: ALLOW Config: nat (inside,inside) source static obj-10.2.2.5 interface destination static obj-64.100.0.5 obj-10.3.3.6 Additional Information: Phase: 7 Type: NAT Subtype: per-session Result: ALLOW Config: Additional Information: Phase: 8 Type: IP-OPTIONS Subtype: Result: ALLOW Config: Additional Information: Phase: 9 Type: FLOW-CREATION Subtype: Result: ALLOW Config: Additional Information: New flow created with id 167945, packet dispatched to next module Result: input-interface: inside input-status: up input-line-status: up output-interface: inside output-status: up output-line-status: up Action: allow Packet Tracer 8.2及更低版本輸出: ASA# packet-tracer input inside tcp 10.2.2.5 123 64.100.0.5 80 Phase: 1 Type: UN-NAT Subtype: static Result: ALLOW Config: static (inside, inside) 64.100.0.5 access-list OUT-IN-INTERFACE match ip inside host 10.3.3.6 inside host 10.1.1.1

static translation to 64.100.0.5

translate\_hits = 0, untranslate\_hits = 1

Additional Information: NAT divert to egress interface inside Untranslate 64.100.0.5/0 to 10.3.3.6/0 using netmask 255.255.255.255 Phase: 2 Type: ACCESS-LIST Subtype: Result: ALLOW Config: Implicit Rule Additional Information: Phase: 3 Type: IP-OPTIONS Subtype: Result: ALLOW Config: Additional Information: Phase: 4 Type: NAT Subtype: Result: ALLOW Config: static (inside,inside) interface access-list IN-OUT-INTERFACE match ip inside host 10.2.2.5 inside host 64.100.0.5 static translation to 10.1.1.1 translate\_hits = 1, untranslate\_hits = 0 Additional Information: Static translate 10.2.2.5/0 to 10.1.1.1/0 using netmask 255.255.255.255 Phase: 5 Type: NAT Subtype: host-limits Result: ALLOW Config: static (inside,inside) interface access-list IN-OUT-INTERFACE match ip inside host 10.2.2.5 inside host 64.100.0.5 static translation to 10.1.1.1 translate\_hits = 1, untranslate\_hits = 0 Additional Information: Phase: 6 Type: NAT Subtype: rpf-check Result: ALLOW Config: static (inside, inside) 64.100.0.5 access-list OUT-IN-INTERFACE match ip inside host 10.3.3.6 inside host 10.1.1.1 static translation to 64.100.0.5 translate\_hits =  $0$ , untranslate\_hits = 1 Additional Information: Phase: 7 Type: NAT Subtype: host-limits Result: ALLOW Config: static (inside,inside) 64.100.0.5 access-list OUT-IN-INTERFACE match ip inside host 10.3.3.6 inside host 10.1.1.1 static translation to 64.100.0.5 translate\_hits =  $0$ , untranslate\_hits = 1 Additional Information:

Phase: 8 Type: IP-OPTIONS Subtype: Result: ALLOW Config: Additional Information: Phase: 9 Type: FLOW-CREATION Subtype: Result: ALLOW Config: Additional Information: New flow created with id 908, packet dispatched to next module Result: input-interface: inside input-status: up input-line-status: up output-interface: inside output-status: up output-line-status: up Action: allow 封包擷取: ASA# sh cap capture capin type raw-data interface inside [Capturing - 1300 bytes] match ip host 10.2.2.5 host 64.100.0.5 capture capout type raw-data interface inside [Capturing - 1300 bytes] match ip host 10.1.1.1 host 10.3.3.6 ASA# sh cap capin 10 packets captured 1: 13:06:09.302047 10.2.2.5 > 64.100.0.5: icmp: echo request 2: 13:06:09.315276 64.100.0.5 > 10.2.2.5: icmp: echo reply 3: 13:06:09.342221 10.2.2.5 > 64.100.0.5: icmp: echo request 4: 13:06:09.381266 64.100.0.5 > 10.2.2.5: icmp: echo reply 5: 13:06:09.421227 10.2.2.5 > 64.100.0.5: icmp: echo request 6: 13:06:09.459204 64.100.0.5 > 10.2.2.5: icmp: echo reply 7: 13:06:09.494939 10.2.2.5 > 64.100.0.5: icmp: echo request 8: 13:06:09.534258 64.100.0.5 > 10.2.2.5: icmp: echo reply 9: 13:06:09.564210 10.2.2.5 > 64.100.0.5: icmp: echo request 10: 13:06:09.593261 64.100.0.5 > 10.2.2.5: icmp: echo reply 10 packets shown ASA# sh cap capout 10 packets captured 1: 13:06:09.302367 10.1.1.1 > 10.3.3.6: icmp: echo request 2: 13:06:09.315230 10.3.3.6 > 10.1.1.1: icmp: echo reply 3: 13:06:09.342526 10.1.1.1 > 10.3.3.6: icmp: echo request 4: 13:06:09.381221 10.3.3.6 > 10.1.1.1: icmp: echo reply 5: 13:06:09.421517 10.1.1.1 > 10.3.3.6: icmp: echo request 6: 13:06:09.459174 10.3.3.6 > 10.1.1.1: icmp: echo reply 7: 13:06:09.495244 10.1.1.1 > 10.3.3.6: icmp: echo request 8: 13:06:09.534213 10.3.3.6 > 10.1.1.1: icmp: echo reply 9: 13:06:09.564500 10.1.1.1 > 10.3.3.6: icmp: echo request 10: 13:06:09.593215 10.3.3.6 > 10.1.1.1: icmp: echo reply 10 packets shown

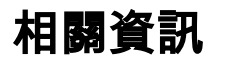

- ASA 8.3配置指南: 兩次NAT的先決條件
- ASA 8.4配置指南: DNS和NAT
- [ASA 8.3版到8.3版的NAT配置示例](https://community.cisco.com/t5/security-documents/asa-pre-8-3-to-8-3-nat-configuration-examples/ta-p/3116375)